# Úvod do skriptování v shellu

## Petr Osička

verze z 13. září 2023

#### **Abstrakt**

Text je určen pro samostudium předmětu XVPP1 v zimním semestru 2023. Obsahem je skriptování v unixovém shellu Bash. Předpokládá základní znalosti unixových prostředí a práce se shellem, zhruba v rozsahu předmětu XUNIX. Text je napsán přehledově, strukturou se blíží [\[1](#page-36-0)]. Ke studiu důrazně doporučuji i jiné zdroje, například právě [\[1](#page-36-0)] nebo [\[3\]](#page-36-1). Důležitou součástí studia je psaní vlastních skriptů a exprerimentování s nimi. Za tímto účelem jsou na konci textu vybrané úkoly.

Text není dokončen. Prosím o reportování faktických chyb, nejasných oblastí atd. Na konci dokumentu je seznam změn v jednotlivých verzích.

## **Obsah**

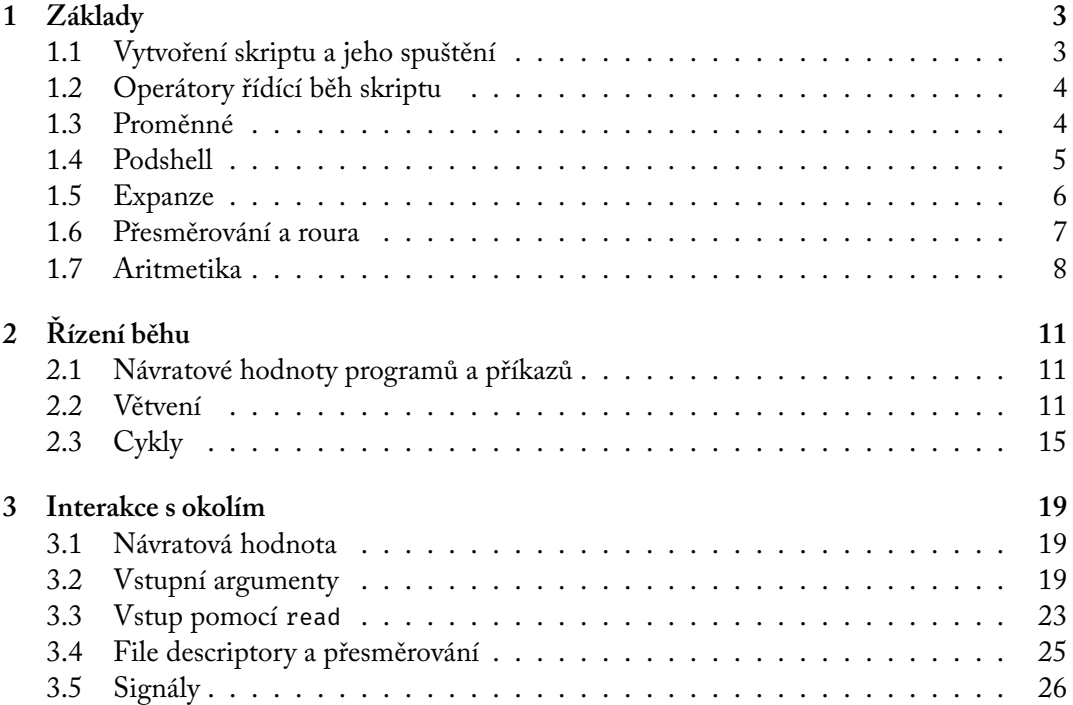

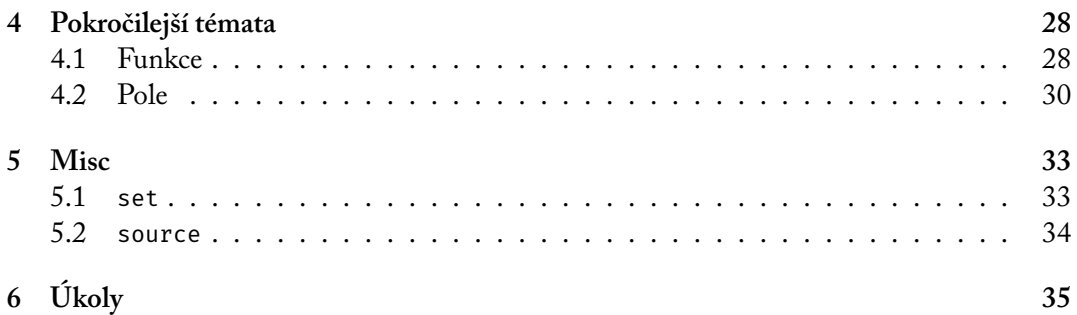

## <span id="page-2-0"></span>**1 Základy**

### <span id="page-2-1"></span>**1.1 Vytvoření skriptu a jeho spuštění**

Skript je textový soubor, který chceme spustit pomocí nějakého interpretu. Typicky jej lze spustit pomocí

```
> interpret script
```
v našem případě tedy

```
> bash script.sh
```
Alternativou je dát na začátek souboru řádek, jehož první dva symboly jsou #! (a tvoří tzv. *shebang*), a zbytek prvního řádku je tvořen příkazem, který daný interpret spustí, typicky přímo cestou k jeho binárce. <sup>[1](#page-2-2)</sup> V našem případě skript používající shebang vypadá například následovně.

```
1 #!/bin/bash
2 #
3 echo "hello sailor!!"
4 echo "second line"
```
Symbol # je mimo prvního řádku brán jako začátek komentáře. Skript potom obsahuje dva další řádky, na každém z nich je zapsán jeden příkaz echo. Řádky jsou interpretovány postupně seshora, nejdříve je spuštěn příkaz na řádku 3 a poté na řádku 4. Spuštění skriptu si můžeme představit jako spuštění nového shellu a v něm automatické zadávání příkazů z jednotlivých řádků.

Abychom jej mohli spustit nastavíme skriptu příslušné právo, a poté jej spustíme známým způsobem

```
> chmod +x script.sh
> ./script.sh
hello sailor!!
second line
```
Co se stane v případě, že vytvoříme spustitelný skript bez shebangu a spustíme jej, závisí na použitém shellu a operačním systému.

Alternativou k /bin/bash v shebangu je nalezení spustitelného souboru shellu pomocí programu env. Tento způsob tvoří skript přenositelným na systémy, které bash nemají nainstalován v adresáři /bin.

```
1 #!/usr/bin/env bash
```
V ukázkách skriptů ve zbytku budeme shebang vynechávát, budeme ale předpokládat, že se v každém skriptu nachází.

<span id="page-2-2"></span><sup>1</sup>Tento mechanismus je poskytován jaderným systémem spouštění programů.

#### <span id="page-3-0"></span>**1.2 Operátory řídící běh skriptu**

Při provádění skriptu jsou příkazy spouštěny po přečtění znaku nového řádku (nebo konce souboru). Na jeden řádek lze umístit i více příkazů tak, že mezi ně umístíme oddělovač. Použije-li středník, jsou příkazy jsou spuštěny za sebou až v momentě, kdy shell přečtě znak nového řádku.

cmd1; cmd2; cmd3;

Příkazy lze také oddělovat pomocí &. Při vykonávání

cmd1 & rest

spustí shell cmd1 na pozadí a přejde ke zpracování rest. Operátory & a || odpovídají líné konjunkci a disjunkci. Při vykonávání

cmd1 && rest

shell spustí cmd1 a pokračuje k rest pouze pokud cmd1 skončil úspěšně (viz návratové hodnoty v kapitole [2.1](#page-10-1)). Naopak při

cmd1 || rest

shell spustí cmd1 a pokračuje k rest pouze pokud cmd1 skončí neúspěšně.

Příkazy (jeden i více) lze také seskupovat do skupin pomocí závorek (). Příkazy z jedné skupiny pak shell spustí ve své kopii, kterou za tímto účelem vytvoří. Na skupinu se tak shell dívá atomicky (jako na jeden příkaz). Například po

> (cmd1; cmd2) & (cmd3; cmd4) &

paralelně na pozadí běží dva podshelly, v prvním jsou za sebou vykonány cmd1 a cmd2 a ve druhém cmd3 a cmd4.

#### <span id="page-3-1"></span>**1.3 Proměnné**

Na proměnné se lze dívat tak, že obsahují řetezce, že všechny proměnné existují a mají jako defaultní hodnotu přiřazen prázdný řetězec. Přirozeně ovšem považujeme za existující pouze proměnné, které mají přiřazenu jinou hodnotu.

Proměnnou X bash expanduje na její hodnotou pomocí expanzí výrazu \$X nebo výrazu \${X}. Například hodnotu proměnné PATH zobrazíme

```
> echo $PATH
/sbin:/bin:/usr/sbin:/usr/bin:/usr/games:/usr/local/sbin:/usr/local/bin:
> echo ${PATH}
/sbin:/bin:/usr/sbin:/usr/bin:/usr/games:/usr/local/sbin:/usr/local/bin:
```
V textu se budeme držet způsobu se závorkami. Expanze \${} je pokročilejší mechanismus, kterému se v textu nebudeme plně věnovat, další info lze nalézt v dokumentaci [Bash Manuál](https://www.gnu.org/software/bash/manual/html_node/Shell-Parameter-Expansion.html). Vypíšeme-li obsah neexistující proměnné, dostaneme prázdný řetězec

> echo \${DONOTEXIST}

Proměnným přiřazujeme hodnotu pomocí operátoru =. Pozor, nesmí okolo něj být mezery.

```
> FOO=uname
> echo ${FOO}
uname
```
Následující spustí utilitku uname

> \${FOO} Linux

Chceme-li do proměnné přiřadit hodnotu s mezerami, musíme ji napsat do uvozovek (") nebo apostrofů (').

```
> FOO='uname -a'
> echo ${FOO}
uname -a
> ${FOO}
Linux phoenix 4.9.0-19-686-pae #1 SMP Debian 4.9.320-2 (2022-06-30) i686 GNU/Linux
```
V systému obvykle existuje řada systémových proměnných, které lze považovat za součást konfigurace systému a shellu. Například výše uvedená proměnná PATH obsahuje dvojtečkami oddělený seznam adresářů, ve kterých se vyhledávájí spustitelné soubory do shellu zadaných programů. Seznam nastavených proměnných lze zobrazit pomocí<sup>[2](#page-4-1)</sup>

> set BASH=/bin/bash [...]

(Výrazem [...] značíme, že výpis pokračuje na další řádky)

#### <span id="page-4-0"></span>**1.4 Podshell**

Výraz

```
1 $(command)
```
vede ke spuštění příkazu command a nahrazení výrazu standardní výstupem vzniklým tímto spuštěním. Například

> echo date

<span id="page-4-1"></span> $^2$ alternativy: env, printenv zobrazí pouze systémové proměnné

<span id="page-5-2"></span>Tabulka 1: Žolíci a jejich expanze.

| žolík                                    | expanze                                            |
|------------------------------------------|----------------------------------------------------|
| $\star$                                  | 0 nebo více libovolných znaků                      |
|                                          | jeden libovolný znak                               |
| [chars]                                  | jeden ze znaků v řetezci chars                     |
| $[c1-c2]$                                | jeden ze znaků v rozsahu c1-c2, např. [0-9], [a-z] |
| $\{word1, word2, \ldots\}$ jedno ze slov |                                                    |
| [!chars]                                 | jakýkoliv znak, který není v chars                 |

date > echo \$(date) Wed Aug 23 09:44:24 CEST 2023

Na prvním řádku echo vypíše řetězec date. Na druhém řádku ovšem shell spustí program date a jeho výstup umístí jako argument echo, takže potom vlastně spouštíme

> echo Wed Aug 23 09:44:24 CEST 2023 Wed Aug 23 09:44:24 CEST 2023

Typické použití ve skriptech je přiřazení výsledku do proměnné

```
> TODAY=$(date +%A)
> echo Today is ${TODAY}
Today is Wednesday
```
Technicky shell spouští nový proces shellu, tzv. *podshell*, ve kterém příkaz spustí. V pod-shell tak neexistují proměnné vytvořené v rodičovském shellu.<sup>[3](#page-5-1)</sup> Alternativní syntax je vložení command mezi zpětné apostrofy (`). Tuto syntax nedoporučuji a v textu ji používat nebudeme.

#### <span id="page-5-0"></span>**1.5 Expanze**

Shell před vlastním provedením příkazu provádí tzv. expanze. Expanzi si lze představit jako nahrazení nějakého výrazu jiným výrazem.

Dva příklady expanzí už jsme viděli v kapitolách [1.3](#page-3-1) a [1.4.](#page-4-0) Další hojně používanou expanzí je expanze cest v souborovém systému. Při specifikaci cesty lze použít tzv. žolíky, které shell nahradí a dostane tak skutečnou cestu nebo seznam cest (anglicky *file globbing*). Často používaní žolíci jsou v tabulce [1](#page-5-2).

Potlačit expanzi lze umístěním výrazu do uvozovek nebo apostrofů. Apostrofy potlačí všechny expanze, uvozovky potlačí pouze expanzi cest. Shell je v expandování agresivní a expanduje i výrazy, které jsme dostali jinou expanzí. Předpokládejme například, že že v aktuální adresáři existují soubory a.txt a b.txt a že spustíme následující.

<span id="page-5-1"></span><sup>&</sup>lt;sup>3</sup>Toto omezení lze různými způsoby obejít, například pomocí exportování proměnných.

```
> FOO='*.txt'
> echo ${FOO}
a.txt b.txt
> echo "${FOO}"
*.txt
```
První echo dostane jako argument a.txt b.txt, protože shell expanduje dvakrát, nejdříve \${FOO} na \*.txt a tento výraz potom na a.txt a b.txt. Druhé echo má argument \*.txt, protože shell expanduje \${FOO} a ve výrazu "\*.txt" už neexpanduje. Pro třetí echo shell neexpanduje nic.

```
> FOO='*.txt'
> echo ${FOO}
a.txt b.txt
> echo "${FOO}"
*.txt
> echo '${FOO}'
${FOO}
```
Mechanismus expanze je složitější než to, co jsme popsali. Hezký popis lze najít v kapitole 8 knize [\[3\]](#page-36-1).

#### <span id="page-6-0"></span>**1.6 Přesměrování a roura**

Bežící proces má k dispozici standardní proudy: standardní vstup (stdin), standardní výstup (stdout) a standardní chybový výstup (stderr). Ze standardního vstupu může číst, do zbylých dvou zapisovat. Proces neví, kam jsou proudy napojeny, to je zařízeno vně procesu.

Ve výchozím nastavení jsou všechny tři proudy připojeny ke konzoli. Pokud spustíme program, který čte ze standardního vstupu, musíme něco zadat z klávesnice, výstup (i chybový) programu se tiskne do konzole.

Všechny tři proudy můžeme přesměrovat, a to buď do/ze souboru a nebo do/z jiného procesu. Výstup jednoho procesu tak může stát vstupem druhého procesu.

```
1 # stdout je presmerovan do souboru file, pokud existuje, je prepsan
2 command > file
3
 4 # stdout je presmerovan do souboru file, pokud existuje, je stdout pripojen na konec
5 command >> file
 6
7 # stdin je presmerovan ze souboru file
8 command < file
9
10 # stdin je cten z konzole, ale konci po end
11 command << end
12
13 # presmerovani stdout, stderr do souboru file (prepsani, pripojeni)
```

```
14 command &> file
15 command &>> file
16
17 # presmerovani stderr do souboru file (prepsani, pripojeni)
18 command 2> file
19 command 2>> file
20
21 # presmerovani stdout command1 na stdin command2
22 command1 | command2
23
24 # presmerovani stdout a stderr do roury
25 command1 |& command2
```
Ve skriptech se presměrování stdin pomocí << chová jinak než v konzole. Vstup se nečte z klávesnice, ale z řádků samotného skriptu, které se vyskytují za přesměrováním. Tedy například skript

- cat << EOF
- prvni radek
- druhy radek
- treti radek
- EOF

vytiskne po spustění

```
prvni radek
druhy radek
treti radek
```
## <span id="page-7-0"></span>**1.7 Aritmetika**

Celočíselnou aritmetiku lze provádět pomocí prikazu expr, pro který má bash alternativní syntax.

\$[term]

Výraz je expandován vyhodnocením term pomocí příkazu expr, přičemž uvnitř term platí obvyklá pravidla pro expanzi, takže lze používat proměnné.

```
1 var1=10
2 var2=20
3 var3=30
4 var4=$[${var1} * (${var3} - ${var2})]
5 var5=$[${var3} / ${var2}]
6
```
8 echo "hodnota var5 je \${var5}"

po spuštení skript vypíše

hodnota var4 je 100 hodnota var5 je 1

Na hodnotě var5 vidíme, že aritmetika je skutečně celočíselná.

Pro výpočty s celými čísly musíme použít program bc. Tato utilita umí ve skutečnosti zpracovat i jednoduché programy s proměnnými, cykly apod. Pro naše účely postačí pouze základní použití.

Typicky se pro výpočet používá podshell a výsledek se uloží do proměnné. Vzor takového použití je

1 var=\$(echo "scale=x; term" | bc)

kde za x musíme dosadit přesnost, tj. na kolik desetinných míst chceme, aby bc počítalo. V podshellu tedy pomocí roury pošleme bc na vstup výraz, jehož výsledek chceme spočítat, bc tento výsledek tiskne na standardní výstup, a tento se tak dostane do proměnné var. Výhodou je, že ve výrazu "term" dochází k expanzi proměnných.

```
1 var2=20
2 var3=30
3
4 var6=$(echo "scale=4; ${var3} / ${var2}" | bc)
5 echo "vysledek je ${var6}"
```
po spuštení skript vypíše

vysledek je 1.5000

Pro delší výrazy je lepší využít chování přesměrování << ve skriptu, například

```
1 var1=12
 2 var2=8
 3 var3=30
 4
5 var4=$(bc < EOF)6 scale = 4
 7 a = ${var1} + ${var2}
8 ${var3} / a
9 EOF
10 )
11 echo "vysledek je ${var4}"
```
Po spuštění skript vytiskne

vysledek je 1.5000

Proměnná a ve skriptu je proměnná utility bc. Je vidět, že díky expanzi shellových proměnných můžem volně použít i proměnné shellu, po expanzi dostane bc na vstup

scale =  $4$  $a = 12 + 8$ 30 / a

 ${\rm Dal}$ ší alternativou pro práci s aritmetikou je interní příkaz let $^4$  $^4$ .

<span id="page-9-0"></span><sup>4</sup>Dokumentace: help let

## <span id="page-10-0"></span>**2 Řízení běhu**

## <span id="page-10-1"></span>**2.1 Návratové hodnoty programů a příkazů**

Příkazy a program po svém skončení vrací shellu návratovou hodnotu (anglicky *exit code*). Pokud program proběhl v pořádku, je návratová hodnota 0, jinak je nenulová (pro určité typy chyb jsou ustálené návratové hodnoty). Návratová hodnota naposled provedeného příkazu je uložena v proměnné ?.

```
> echo 10
10
> echo ${?}
\Theta> less aiodfjaoidfja.txt
aiodfjaoidfja.txt: No such file or directory
> echo ${?}
1
```
Jak vracet návratovou hodnotu ze skriptu se dozvíme v kapitole [3](#page-18-0)

### <span id="page-10-2"></span>**2.2 Větvení**

Bash podporuje následující formy příkazu if.

```
1 # bez else
2 if tst
3 then
 4 commands-true
5 fi
6
7 # s else vetvi
8 if tst
9 then
10 commands-true
11 else
12 commands-false
13 fi
```
Pokud je na místě tst proměnná, je podmínka pravdivá, pokud je proměnná neprázdná. Je-li tst příkaz, je spušten. Pokud je jeho návratová hodnota 0, provede se blok commands-true. V opačném případě se ve verzi s else větví provede commands-false. Existuje syntax i pro *žebříkovou* verzi konstrukce, kde je else if nahrazeno elif

```
1 # zebrik
2 if tst
3 then
4 commands
```

```
5 elif tst
6 then
7 commands
8 else
9 commands
10 fi
```
Příkladem utility, kterou lze použít na místě tst je grep. Pokud totiž nalezne aspoň jednu shodu, její návratová hodnota je 0, jinak je nenulová. Následující skript otestuje, jestli je v systému uživatel s vybraným jménem.

```
1 ouruser='franta'
2
3 if grep -q "^${ouruser}:" /etc/passwd
4 then
5 echo "uzivatel ${ouruser} existuje"
6 else
7 echo "uzivatel ${ouruser} neexistuje"
8 fi
```
Pro ověřování obecnějších podmínek lze použít utilitu test, která se používá ve formě<sup>[5](#page-11-0)</sup>

```
1 [ expression ]
```
Za otevírací závorkou a před uzavírací závorkou musí být mezery. Pokud test vyhodnotí expression jako pravdivé, skončí s návratovou hodnotou 0, jinak s hodnotou nenulovou. Na místo expression lze napsat celou řadu podmínek, užitečná je tady manuálnová stránka programu test. Existují podmínky pro celá čísla, řetězce, testy existence, práv a jiných vlastností souborů. Ve výrazu tst v konstrukci if lze použít logických operátorů pro spojky *a* (&&) a *nebo* (||). V následujícím kódu jsou příklady použití několika testů.

```
1 #
2 # numericke porovnavani
3 #
4
5 # tady si je pouzito && k vytvoreni konjunkce
6 # n1 -ge n2 je test, jestli n1 >= n2
7 if [ ${a} -ge ${b} ] && [ ${a} -ge ${c} ]
8 then
9 echo "nejvetsi je a s hodnotou ${a}"
10 elif [ ${b} -ge ${c} ]
11 then
12 echo "nejvetsi je b s hodnotou ${b}"
13 else
14 echo "nejvetsi je c s hodnotou ${c}"
```
<span id="page-11-0"></span><sup>&</sup>lt;sup>5</sup>Existuje program se jménem [, který se chová jako test.

```
15 fi
16
17 #
18 # prace s retezci
19 #
20 x=cecil
21 y=josef
22 z="1"23
24 # delky retezcu
25 if [ -n ${x} ]
26 then
27 echo "x je neprazdny"
28 fi
29
30 if [ -z ${z} ]
31 then
32 echo "z je prazdny"
33 fi
34
35 # rovnost
36 if [ ${x} != ${y} ]
37 then
38 echo "x a y jsou ruzne"
39 fi
40
41 if [ \frac{1}{2}(x) = \frac{1}{2}(y) ]
42 then
43 echo "x a y jsou stejne"
44 fi
45
46 # lexikograficke porovnani
47 # operator porovnani < je nutne backquotovat, jinak je bran jako presmerovani
48 if [ ${x} \< ${y} ]
49 then
50 echo "x je mensi nez y"
51 fi
52
53 #
54 # prace se soubory
55 #
56
57 # vypise obsah adresare, pokud existuje
58 # dalsi testy existence a vlastnosti souboru a adresaru jsou analogicke
59 addr=logs
```

```
60 if [ -d ${addr} ]
61 then
62 ls ${addr}63 fi
64
65 # porovnani stari souboru
66 if [ ${file1} -ot ${file2} ]
67 then
68 echo "soubor ${file1} je starsi nez ${file2}"
69 fi
```
Bash obsahuje následující rozšíření, která nemusí být podporování v jiných shellech.

- *dvojí obyčejné závorky* na místě tst (tj. výraz (( expression ))): lze použít některé aritmetické, bitové a logické operátory, které test neumí
- *dvojí hranaté závorky* na místě tst (tj. výraz [[ expression ]]): pro řetězcové porovnávání, obsahuje to co test, navíc lze kontrolovat shodu s regulárním výrazem

Analogií konstrukce switch z jazyka C je v Bashi case. Umožňuje porovnat hodnotu s jinými hodnotami (jako řetězce) a v případě shody provést blok příkazů. Syntax příkazu je následující.

———

```
1 case val in # val je hodnota, kterou porovnavame
2 pattern1) # hodnoty, se kterymi porovnavame jsou ukonceny )
3 cmd1 # nasleduje blok prikazu
4 [...]
5 cmdk ;; # ktery je ukoncen dvema stredniky
6 pattern2 | pattern3) # lze uvest vice hodnot oddelenych |, staci shoda s jednou
7 cmds ;;
8 *) # * se shoduje se vsim, je to analogie default z C
9 cmds ;;
10 esac
```
Je důležité si uvědomit, že na val i pattern je aplikována expanze.

Konstrukce se používá na místech, kde bychom jinak použili dlouho if konstkci s mnoha elif větvemi, jak v následujícím kódu.

```
1 month=June
2
3 case ${month} in
4 January | March | May | July | August | October | December)
5 echo "${month} has 31 days" ;;
6 February)
7 echo "${month} has 28 or 29 days" ;;
8 April | June | September | November)
```

```
9 echo "${month} has 30 days" ;;
10 *)
11 echo "${month} is not a valid month"
12 esac
```
Typické použití ve skriptech je při zpracování argumentů, jak uvidíme v kapitole [3.2](#page-18-2). Je důležité si uvědomit, že

## <span id="page-14-0"></span>**2.3 Cykly**

```
1 for var in list
2 do
3 commands
4 done
```
V každé iteraci je do proměnné var přiřazen jeden prvek ze seznamu list a poté je provedeno tělo commands. List je seznam oddělený mezerami. Ten můžeme vytvořit přímo, nebo jej získáme jinak, například pomocí expanze jmen.

```
1 # list sestaveny primo
2 for v in monday tuesday wednesday
3 do
 4 \quad echo \frac{1}{2} \sqrt{\frac{1}{2}}5 done
6
7 # list ziskany expanzi
8 # pro kazdou (viditelnou) polozku v adresari addr zavolame utilitku file
9 addr=logs
10 for f in ${addr}/*
11 do
12 file ${f}
13 done
```
Při tvorbě seznamu a jeho zpracování je nutné být opatrný, pokud některé položky obsahují mezery. Takové položky lze v ručně vytvořeném seznamu vyznačit pomocí uvozovek nebo apostrofů. Pokud je seznam vytvořen strojově, tuto možnost nemáme. Dělení řetezce na seznam položek se řídí obsahem proměnné IFS. Její hodnotou je řetězec znaků, které chápeme jako oddělovače položek. Výchozí oddělovače jsou mezera, nový řádek a tabulátor. V následujícím příkladu změníme tuto proměnnou tak, abychom mohli přistoupit k jednotlivým adresářům v proměnné PATH.

```
1 IFS=:
2 for dir in ${PATH}
3 do
4 echo -n ${dir}
5 echo ": $(ls ${dir} | wc -l) polozek"
```
done

Při nastavování IFS můžeme narazit na problém, jak tam přidat některý z výchozích znaků. K tomu lze použít znakovou expanzi shellu

\$'znak'

Výraz \$'\n' tak například expanduje na znak nového řádku.

Seznam položek lze produkovat i pomocí příkazu. Ma místě list v cyklu můžeme dát spuštění nějakého programu v podshellu a v cyklu zpracovat jeho standardní výstup. V následujícím příkladu zpracujeme obsah souboru /etc/passwd.

```
1 # zapamatujeme si puvodni IFS
2 OLD_IFS=${IFS}
3
 4 # nova hodnota IFS, soubor prochazime po radcich
 5 IFS=$'\n'
6
7 for entry in $(cat /etc/passwd)
8 do
9 # tady nastavime IFS nastavime na dvojtecku
10 # nemusime mit strach, ze pokazime IFS pro vnejsi cyklus
11 # tam se pamatuje puvodni nastaveni na novy radek
12 # tj. vyznam ma pouze hodnota IFS na zacatku cyklu
13 IFS=:
14 for value in ${entry}
15 do
16 echo " ${value}"
17 done
18 done
19
20 # tady IFS obsahuje dvojtecku, obnovime puvodni hodnoty
21 IFS=${OLD_IFS}
```
Dalším typ cyklu připomíná jazyk C, nebudeme tedy blíže komentovat, čtenáři jistě stačí následující příklad

———

```
1 for ((i=1; i<=10; i++)2 do
3 echo ${i}
4 done
```
———

Cyklus while funguje také podobně jako v jazyku C. Dokud platí podmínka, opakuje se tělo cyklu. Pro podmínky platí podobné zásady jako pro podmínky konstrukce if. U cyklu navíc mužeme místo podmínky napsat posloupnost řádků, z nichž pouze poslední je interpretován jako podmínka. Zbylé řádky se spustí vždy na začátku iterace, před vyhodnocením podmínky.

```
1 # cisla 10...0 se vypisi pred podminkou a uvnitr cyklu,
2 # cislo -1 se vypise jenom pred podminkou
3 var=10
4 while echo "hodnota pred podminkou: ${var}"
5 [ ${var} -ge 0 ]
6 do
7 echo "hodnota uvnitr cyklu: ${var}"
8 var=$[${var} - 1]
9 done
```
Konstrukce until je analogická while s tím, že cyklus končí (nikoliv pokračuje) v momentě, kdy je podmínka pravdivá.

———

Příkazem break lze okamžitě ukončit vykonávání cyklu, v jehož těle se příkaz nachází. Příkazu break lze volitelně předat numerický argument (přirozené číslo), a ten potom přeruší některý z vnějších cyklů v kódu obsahujícím vnořené cykly. Argument 1 označuje aktuální cyklus, argument 2 cyklus obsahují aktuální cyklus atd.

```
1 for v1 in prvni druha treti
2 do
3 for v2 in 10 20 30 40 50
4 do
5 for v3 in x y z
6 do
7 break # prerusi cyklus s promennou v3
8 break 1 # prerusi cyklus s promennou v3
9 break 2 # prerusi cyklus s promennou v2
10 break 3 # prerusi cyklus s promennou v1
11 done
12 done
13 done
```
Příkazem continue lze přerušit vykonávání aktuální iterace cyklu, jako bychom ve skriptu skočili na konec těla cyklu. Podobně jako break lze continue předat numerický argument, určující kterého cyklu se příkaz týká.

Standardní výstup cyklu (tedy vše, co se během cyklu vytiskne) lze přesměrovat do souboru nebo rourou. Přesměrování se píše za klíčové slovo done na konci těla cyklu.

———

```
1 # vypise adresare setrizene podle poctu polozek
2 IFS=:
3 for dir in ${PATH}
4 do
5 echo -n ${dir}
6 echo " $(ls ${dir} | wc -l)"
7 done | sort -r -k 2 # tady presmerujeme rourou do prikazu sort
```
## <span id="page-18-0"></span>**3 Interakce s okolím**

#### <span id="page-18-1"></span>**3.1 Návratová hodnota**

Pokud neukončíme předčasně je jeho návratovou hodnotou návratová hodnota posledního provedeného příkazu. Předčasně můžeme skript ukončit pomocí příkazu

exit value

Za value dosadíme číslo v rozsahu 0 až 255 (0 označuje úspěšné ukončení, ostatní chybu). Pokud je value větší než 255, vrací se zbytek pod dělení value číslem 256.

#### <span id="page-18-2"></span>**3.2 Vstupní argumenty**

Při spouštění skriptu mu můžeme předat parametry a volby (dohromady je označujeme argumenty) stejně jako libovolnému jinému příkazu.

```
> ./script.sh parameter1 parametr2 [...]
```
Uvnitř scriptu k nim můžeme přistupovat. K jednotlivým argumentům lze přistoupit pomocí \${1}, \${2}, …. Hodnota \${0} je jméno skriptu. Počet argumentů je dostupný pomocí \${#}, [6](#page-18-3) přičemž jméno skriptu se do počtu nepočítá. Výraz \${i} (i zde je číslo) je prázdný řetězec, pokud je počet argumentů menší než i.

Výrazy \$\* a \$@ obsahují všechny argumenty. Liší se pouze jsou-li uvedeny v uvozovkách: výraz \$\* obsahuje všechny argumenty jako jedno slovo tak, jak byli zapsány při spuštění skriptu, kdežto \$@ sice také obsahuje všechny argumenty v jednom řetězci, ale každý z nich bere jako samostatné slovo a lze je tak procházet pomocí for. Obě poslední hodnoty se typicky používají v uvozovkách, abychom zabránili expanzi jejich obsahu, čímž by došlo ke rozdělení argumentů s mezerami na samostatná slova. (Bez uvozovek oba cykly v následujícím příkladu vypíší argumenty po podslovech oddělených mezerami.)

```
1 echo "skript ${0}: pocet predanych argumentu ${#}"
2
3 # pomoci if muzeme kontrolovat potrebny pocet argumentu, rekneme, ze chceme aspon 3
4 if [ ${#} -le 2 ]
5 then
6 echo "chyba, chceme aspon 3 argumenty"
7 exit 1
8 fi
9
10 echo 'vypis argumentu pomoci $*'
11 for param in "$*"
12 do
13 echo ${param}
```
<span id="page-18-3"></span><sup>6</sup>Symbol # tady **není** začátkem komentáře, i když obarvení kódu v naši příkladech ukazuje něco jiného. Je to chyba v algoritmu obarvování kódu.

```
14 done
15
16 echo 'vypis argumentu pomoci $@'
17 for param in "$@"
18 do
19 echo ${param}
20 done
```
Pro procházení argumentů lze použít příkaz shift. Tento příkaz odstraní první argument, a ostatním argumentům zmenší pořadové číslo o 1 (tj. druhý argument se stane prvním, třetí druhým atd.). Počet argumentů se také zmenší o 1. Argument \${0} zůstane stejný.

———

```
1 # vypiseme vsechny argumenty a jejich poradi
2
3 count=1
4 while [-n]^*\{1}" ] #proc uvozovky? \{1\} chapeme jako jeden retezec, i kdyz obsahuje mezery
5 do
6 echo "parametr ${count} je ${1}"
7 count=\frac{1}{2}[\frac{1}{2}[\frac{1}{2}]
8 shift
9 done
```
Argumenty můžeme posunout o více míst, příkazu shift lze předat numerický argument, který určuje, o kolik míst chceme argumenty posunout.

———

Argumenty skriptu rozdělujeme na volby a parametry. Volby typicky začínají pomlčkou, pak následuje jeden znak a za ním připadně (mezerou oddělená hodnota). Parametry jsou zbytek argumentů. Ve volání

```
> grep -A 3 -E 'printf' soubor1.c soubor2.c
```
Máme volby -A 3 a -E, první volba má hodnotu 3. Zbytek argumentů ('printf' soubor1.c soubor2.c) jsou parametry. Konvence při zpracování argumentů je oddělení voleb od parametrů pomocí -- (dvou pomlček). Argumenty z příkladu výše bychom tedy napsali.

-A 3 -E -- 'printf' soubor1.c soubor2.c

Ve skriptu pak můžeme volby výhodně zpracovat pomocí shift a konstrukce case.

```
1 #predpokladame, ze volby a parametry jsou oddeleny pomoci --
2
3 # zpracujeme volby
4 while [ -n "$1" ]
```

```
5 do
6 case "$1" in
7 -a) echo "volba -a" ;;
8 -b) echo "volba -b, s hodnotou ${2}"
9 shift ;; # potrebujeme se posunout az za hodnotu
10 -c) echo "volba -c";;
11 --) shift # nasleduje break, musime se posunout za --
12 break ;;
13 * > echo "nepodporovana volba \{1\}";;
14 esac
15 shift
16 done
17
18 # zpracujeme parametry
19 count=1
20 for param in "$@"
21 do
22 echo "parametr ${count} je ${param}"
23 count=$[${count} + 1]
24 shift
25 done
```
Ukázka spuštění skriptu

> ./script.sh -b 3 -c -d -a -- prvni druhy volba -b, s hodnotou 3 volba -c nepodporovana volba -d volba -a parametr 1 je prvni parametr 2 je druhy

Pro automatické předzpracování argumentů do požadovaného formátu (rozdělení voleb a parametrů pomocí -- a rozdělení zhluknutých voleb, kdy pomocí -ab myslíme -a -b na jednotlivé volby) lze provést pomocí příkazu getop. Syntax

getop opstring arguments

opstring se řetězec sestávající se z písmen voleb, pokud má volba hodnotu, píšeme za její písmeno dvojtečku. Program vypíše argumenty ve správném tvaru na standardní výstup.

```
> getop ab:c -ac -b 3 -d prvni druhy
getopt: invalid option -- 'd'
-a -c -b 3 -- prvni druhy
```
Volby, které nejsou specifikované v opstring utilita vynechá, ale upozorní na ně chybovou hláškou. Tu lze potlačit s volbou -q nebo zapsáním dvojtečky jako prvního symbolu optstring. Pro použití ve skriptu musíme umět nahradit aktuální argumenty pomocí argumentů získaných utilitou getop. To se provede řádkem $^7$  $^7$ 

```
1 set -- $(getop :ab:c "$@")
```
Poslední možností zpracování voleb příkazem getops, který je vylepšením getop. Tento příkaz při každém zavolání najde jednu volbu a přiřadí ji do zvolené proměnné (a případnou hodnotu do proměnné OPTARG). Pokud volbu úspěšně najde, vrací 0, jinak vrací nenulovou hodnotu. Hodí se tak pro využití přímo v podmínce cyklu while. Při úspěšném nalezení volby inkrementuje getops proměnnou OPTIND o 1. Tato proměnná má výchozí hodnotu 1, po skončení cyklu je tedy obsahuje počet načtených voleb zvětšený o 1. Víme tedy, o kolik se v argumentech musíme posunout, abychom se dostali k parametrům. Při nalezení volby nespecifikované v opstring nastaví getops proměnnou s načtenou volbou na otazník (?).

```
1 while getopts :ab:c opt
```

```
2 # opt je promenna, do ktere prirazujeme volby
3 # dvojtecka na zacatku optstring potlacuje chybove hlasky
4 do
5 case "$opt" in
6 a) echo "volba a" ;;
7 b) echo "volba b s hodnotou ${OPTARG}" ;;
8 c) echo "volba c";;
9 * > echo "neznama volba ${opt}" ;;
10 esac
11 done
12
13 shift $[${OPTIND} - 1]
14
15 count=1
16 for param in "$@"
17 do
18 echo "parametr ${count} je ${param}"
19 count=$[${count} + 1]
20 shift
21 done
```
Příklad spuštění skriptu

```
> ./script.sh -b 3 -c -d -a -- param1 param2
volba b s hodnotou 3
volba c
neznama volba ?
volba a
parametr 1 je param1
parametr 2 je param2
```
<span id="page-21-0"></span><sup>&</sup>lt;sup>7</sup>set vysvětlíme později.

## <span id="page-22-0"></span>**3.3 Vstup pomocí** read

Příkaz read je určen ke čtení standardního vstupu (nebo jiného *file descritoru*, viz příští kapitola). Je-li použit bez dalších argumentů, přečte řádek a uloží jej do proměnné REPLY a skončí úspěšně (vrátí 0). Pokud se řádek přečíst nepodaří, skončí neúspěšně (vrátí nenulovou hodnotu). Příkaz akceptuje několik zajímavých argumentů, které lze najít v dokumentaci $^8,$  $^8,$  $^8,$ některé z nich si ukážeme v následujícím příkladu

```
1 # zakladni pouziti
2 # neuspech lze otestovat pomoci Ctrl-d
3 if read
4 then
5 echo "vlozeno: '${REPLY}'"
6 else
7 echo "neuspesny read"
8 fi
9
10 # -p vytiskne prompt
11 if read -p "Vlozte vstup: "
12 then
13 echo "Vlozeno: '${REPLY}'"
14 else
15 echo "Neuspesny read"
16 fi
17
18 # parametry jsou promenne, do ktery se ulozi jednotliva vlozena slova, v
19 # ychozi oddelovac je mezera, lze jej nastavit prepinacem -d
20 # promenna REPLY je prazdna
21 if read -p "Vlozte vstup: " var1 var2
22 then
23 echo "REPLY: ${REPLY}"
24 echo "var1: ${var1}"
25 echo "var2: ${var2}"
26 else
27 echo "neuspesny read"
28 fi
29
30 # prepinac -s zabrani tisteni vstupu pri zadavani (jako u hesel)
31 if read -s -p "Vlozte vstup: " var1 var2
32 then
33 echo ""
34 echo "var1: ${var1}"
35 echo "var2: ${var2}"
36 else
```
<span id="page-22-1"></span> $^8$ help read

```
37 echo "neuspesny read"
38 fi
39
40 # prepinac '-n nchar' ukonci cteni po nchar znacich (nebo klasickym zpusobem)
41 if read -n 1 -p "Chcete pokracovat [Y/N]? " var1
42 then
43 case ${var1} in
44 Y | y) echo
45 echo "pokracujeme" ;;
46 N | n) echo
47 echo "nepokracujeme" ;;
48 *) echo
49 echo "${var1} je nespravne zadani" ;;
50 esac
51 else
52 echo "neuspesny read"
53 fi
54
55 # pomoci '-t secs' muzeme dat uzivateli casovy limit na odpoved
56 if read -t 5 -p "Vstup: " var1
57 then
58 echo ${var1}
59 else
60 echo
61 echo "neuspesny read nebo to uzivatel nestihl"
62 fi
```
V případě, že po uživateli skriptu potřebujeme nějaké rozhodnutí, je příjemnou alternativou příkazu read příkaz select. Bližší informace lze nalézt v[[3](#page-36-1)] (kapitola 10), případně v manuálu [.](https://www.gnu.org/software/bash/manual/bash.html#index-select) Bash Manuál.

Příkazem read můžeme číst i ze souboru (po řádcích v cyklu) tak, že soubor přesměrujeme na standardní vstup cyklu. Čtení není úspěšné, přečte-li read konec souboru.

```
1 # presmerovani pomoci <
 2 count=1
 3 while read line
 4 do
 5 echo "radek ${count}: ${line}"
 6 count=\frac{1}{2}[\frac{1}{2}[\frac{1}{2}]
 7 done < soubor.txt
 8
 9 # alternativne lze rourou do while presmerovat vystup cat
10 count=1
11 cat soubor.txt | while read line
12 do
13 echo "radek ${count}: ${line}"
```

```
14 count=$[${count} + 1]
```
15 done

#### <span id="page-24-0"></span>**3.4 File descriptory a přesměrování**

*File descriptor (FD)* je přirozené číslo unikátně idenfikující otevřený soubor procesu (v pří-padě skriptu je to proces shellu script provádějící).<sup>[9](#page-24-1)</sup> Deskriptory 0, 1 a 2 jsou rezervovány pro standardní vstup, standardní výstup a standardní chybový výstup. Ve skriptu máme ještě přístup k FD s čísly 3 až 8. Abychom mohli FD použít, musíme jej přesměrovat do/ze souboru či jiného FD. Eventuálně ovšem posloupnost přesměrování musí končit v souboru nebo některém standardním FD.

Při přesměrování z/do FD jej identifikujeme jeho číslem, před nějž vložíme znak &. Tedy například

```
1 echo "go to the fd" >&3 # presmerujeme vystup do FD 3
2 grep 'pattern' <64 # grep cte z FD 4
```
Přesměrování FD, které platí po zbytek skriptu provedeme pomocí příkazu exec. Při přesměrování do/z souboru je argumentem exec výraz, který je analogický běžnému přesměrování, jenom na místě příkazu je FD. Například

```
1 exec 3>test.txt
```
Lze přesměrovat i FD do jiného FD, například

```
1 exec 3>&1 # presmeruje FD 3 na standardni vystup
```
Pokud chceme FD zavřít, přesměrujeme jej do &-, například

```
1 exec 3\delta- # zavreme FD 3.
```
Další příklad ukazuje, jak dočasně pro část skriptu přesměrovat stdout/stdin do/z souboru, a potom jej zpět obnovit. (Pomáhá dívat se na FD jako na proměnné, kterým přesměrováním přiřazujeme vstupní nebo výstupní místo).

```
1 #
2 # presmerovani stdout
3 #
4 exec 3>&1 # v deskriptoru 3 si "pamatujeme" stdout
5 exec 1>foo.txt # stdout presmerujeme do souboru
6
7 echo "toto skonci v souboru foo.txt"
8
9 exec 1>&3 # tady "obnovime" puvodni stdout
10
```
<span id="page-24-1"></span><sup>9</sup>Seznam otevřených souborů procesu lze zobrazit pomoci lsof.

```
11 echo "toto se objevi v konzoli"
12 #
13 # presmerovani stdin
14 #
15 exec 6<&0 # uchovame si stdin
16 exec 0<br />
of the presmerujeme do stdin soubor
17
18 # cyklus ted cte ze souboru
19 count=1
20 while read line
21 do
22 echo "radek ${count}: ${line}"
23 count=$[${count} + 1]
24 done
25
26 exec 0 < 66 # obnovime stdin z FD 6
27
28 # otestujeme puvodni hodnotu stdin
29 read -p "vstup: " var
30 echo "zadal jsi: ${var}"
```
#### <span id="page-25-0"></span>**3.5 Signály**

Procesy v běžícím systému mezi sebou mohou komunikovat pomocí signálů. Těch je definováno více než 30 a mají různý význam. Některé už známe: klávesová zkratka ctrl-c pošle aktivnímu procesu signál SIGINT, zkratka ctrl-z signál SIGSTOP. Signály obvykle generuje systém nebo běžící procesy. Vetšinu signálů, které process přijme, může tzv. odchytit a nějak na ně reagovat, případně je ignorovat<sup>[10](#page-25-1)</sup> Mezi signály, které nejde zachytit nebo ignorovat patří SIGSTOP a SIGKILL (sloužící k pozastavení a bezpodmínečnému ukončení procesu). Dokumentaci k signálům a jejich významu lze nalézt na manuálové stránce s<code>ignal(7)</code> $^{11}.$  $^{11}.$  $^{11}.$ 

K zachycení signálu ve skriptu slouží příkaz trap. Pomocí

```
1 trap commands signals
```
se po přijetí některého ze signálů ze signals provedou příkazy commads. Část commands se typicky píše v uvozovkách, více příkazů za sebou oddělených středníckem, v případě nutnosti více řádků lze použít zpětná lomítka na koncích řádku (podobně jako víceřádková makra v C). V případě delší části commands je ovšem lepší si vytvořit pro reakci na signál funkci (kapitola [4.1\)](#page-27-1) V následujícím příkladu je skript, který odchytává SIGINT a po zmáčknutí ctrl-c neskončí.

1 trap "echo ' I have trapped Ctrl-C'" SIGINT 2

<span id="page-25-1"></span> $10$ Každý signál má definovanou výchozí reakci, například SIGINT vede k terminaci procesu.

<span id="page-25-2"></span> $11$ man 7 signal

```
3 count=1
4 while [ ${count} -le 90 ]
5 do
6 echo "loop: ${count}"
7 sleep 1
8 count=$[${count} + 1]
9 done
```
Mimo signálů můžeme pomocí trap odchytávat i ukončení skriptu, stačí na místě signálu předat EXIT. Typické využití je pro úklid po práci skriptu, například smazání dočasných souborů atd.

Past na signál lze modifikovat opakovým použitím trap, kterým se nastaví na signál nová reakce. Pokud místo commands uvedeme --, odchytání signálu je zrušeno (a skript se vrací k výchozí reakci na signál). Zrušit odchytávání signálu z předchozího příkladu tak můžeme pomocí

1 trap -- SIGINT

## <span id="page-27-0"></span>**4 Pokročilejší témata**

#### <span id="page-27-1"></span>**4.1 Funkce**

Funkce je blok kódu ve skriptu, který má přiřazeno jméno a lze jej opakovaně použít.

```
1 function name {
2 commands
```
3 }

Funkci používáme tak, jakobychom používali příkaz se stejným jménem jako funkce. Funkce musí být před použitím definována, jinak dojde k chybě. Jména funkcí musí být ve skriptu unikátní, dvojí definování funkce stejného jména vede k zapomenutí první definice (bez chybového hlášení). Pokud vytvoříme funkci se stejným jménem jako jiný příkaz, bude tento příkaz ve zbytku skriptu nepřístupný, místo něj se bude volat funkce.

```
1 # priklad volani funkce, skript vypise dvakrat 'Toto je funkce foo'
2 function foo {
3 echo "Toto je funkce foo"
4 }
5
6 foo
7 foo
```
Na funkci se v mnoha ohledech dá dívat jako na miniscript:

1. Funkce jako jiný příkaz vrací návratovou hodnotu. Je to buď návratová hodnota posledního příkazu provedeného v těle funkce, nebo hodnota, která je vrácena příkazem return. Pro návratové hodnoty funkcí platí stejná pravidla, jako pro návratové hodnoty skriptu.

2. Můžeme přesměrovat standardní výstup z funkce do proměnné pomocí syntaxe podobné subshellu.

```
1 function foo {
2 echo "testovaci vystup"
3 }
4
5 var=$(foo)
6 echo ${var} # toto vypise 'testovaci vystup'
```
3. Funkci můžeme předat argumenty a zpracovat je uvnitř jako ve skriptu. ( Jméno funkce je uloženo v \$0, další argumenty jsou \$1 …, atd.)

```
1 function foo {
2 count=1
3 while [ -n "${1}" ]
4 do
5 echo "parametr ${count} je ${1}"
```

```
6 count=\frac{1}{2}[\frac{1}{2}[\frac{1}{2}]
 7 shift
 8 done
 9 }
10
11 echo "prvni volani"
12 foo -a -b param1 param2
13 echo "druhe volani"
14 foo 120 130
```
4. Proměnné ve skriptu jsou globální. Pokud bychom v předchozím kódu nahradili za poslední 4 řádky následující

```
1 echo "prvni volani"
2 foo -a -b param1 param2
3 echo "hodnota count je ${count}"
4 echo "druhe volani"
```
- foo 120 130
- echo "hodnota count je \${count}"

vypíše skript nejdříve jako hodnotu count číslo 5 a posléze číslo 3. Pracovat uvnitř funkcí s globálními proměnnými není příliš vhodné (z podobných důvodů, jako musíme být s globálnými proměnnými opatrní v běžném programování). Lokální proměnné vytváříme pomocí slovíčka local, které použijeme při vytvoření proměnné. Ta je tak platná pouze ve funkci, překryje případnou globální proměnnou stejného jména.

```
1 temp=1
2
3 function foo {
4 local temp=10 # uvnitr funkce je promenna temp lokalni
5 temp=$[${temp} + 2]
6 }
7
8 foo
9 echo "hodnota temp je ${temp}" # tady se vypise hodnota 1
```
5. Do funkce lze přesměrovat standardní vstup. Například

```
1 function foo {
2 local line
3 while read line
4 do
5 echo ${line}
6 done
7 }
```
8

```
9 foo < blah.txt
```
vypíše obsah soubor blah.txt.

## <span id="page-29-0"></span>**4.2 Pole**

Bash podporuje numericky indexovana pole, indexuje se od 1. Nize vidime syntax vytvoreni pole a pristupu k jednotlivym prvkům

```
1 # vytvoreni pole vyctem
2 name=(element1 element2 ...)
3 # vytvoreni pole pomoci explicitni deklarace
4 declare -a anotherArray
5
6 # pristup k prvku na indexu index
7 ${name[index]}
```
Všechna existující pole lze vypsat pomocí<sup>[12](#page-29-1)</sup>

```
1 foo=(ahoj svete blah)
```

```
2 declare -a
```
vypíše

```
[...]
declare -a foo=([0]="ahoj" [1]="svete" [3]="blah")
[...]
```
Čtenář může experimenty ověřit, že

- K jednoduché proměnné lze přistupovat jako k poli, hodnota proměnné je na indexu 0, na ostatních indexech je prázdný řetězec; declare -a ovšem jednoduché proměnné nevypisuje.
- Pole lze vytvořit i přímým vložením hodnoty na nějaký index, tj. např. foo[3]=tri vytvoří pole, které má na indexu 3 hodnotu foo; declare -a vypisuje pouze hodnoty na indexech, ke kterým bylo přistupováno.

Ke všem prvkům pole najednou lze přistoupit pomocí speciálního indexů \* nebo @. V případě \* je vytvořen z hodnot řetezec, kde jsou hodnoty jsou odděleny pomocí prvního znaku IFS. V případě @ jsou odděleny mezerami. prvky pole. Je-li ovšem @ použito v uvozovkách, pamatuje si, že je seznamem položek bez ohledu na oddělovače.

```
1 foo=("jedna jj" dva tri)
2
3 IFS=:
```
<span id="page-29-1"></span><sup>12</sup>builtin declare lze použít k deklarování či výpisu proměných vybraných vlastností, dokumentace help declare

```
4 A = (\frac{1}{2} \{ \text{foo}[\cdot \cdot] \})5 B=(${foo[@]})
6 C = ("$(foo[*]]")7 D=("${foo[@]}")
8
9 declare -a
```
Vypíšeme

```
[..]
declare -a A=([0]="jedna jj" [1]="dva" [2]="tri")
declare -a B=([0]="jedna jj" [1]="dva" [2]="tri")
declare -a C=([0]="jedna jj:dva:tri")
declare -a D=([0]="jedna jj" [1]="dva" [2]="tri")
[..]
```
Na první pohled je záhadný řádek, kde bylo vytvořeno A. Expanze shellu tady slovo jedna:dva:tri rozdělila ve fázi *dělení slov* pomocí znaků IFS. Pokud je ovšem slovo v uvozovkách, tato expanze se potlačí a projeví se rozdíl, jako v našem příkladu u C a D. Upozorníme také, že pokud provedeme

```
1 foo=("jedna jj" dva tri)
\mathfrak{D}3 # hodnota IFS je defaultni, obsahuje tedy mezeru
4 A = (\frac{1}{2} \{ \text{foo}[\cdot \ ]\})5 \text{ B}=(\frac{1}{2} \{ \text{foo}[0] \})6
7 declare -a
```
dostaneme výše zmíněným expanzním mechanismem

```
[..]
declare -a A=([0]="jedna" [1]="jj" [2]="dva" [3]="tri")
declare -a B=([0]="jedna" [1]="jj" [2]="dva" [3]="tri")
[..]
```
To typicky není vyžadováno, v základu tedy doporučuji používat uvozovky.

Lze pracovat i s asociativnimi poli, kde se indexuje retězci.

```
1 # asociativnimu poli patri prepinac -A u declare
2 declare -A bar
3 bar[ahoj]=10
4 bar[svete]=20
5
6 declare -A
```
———

s výsledkem

```
[..]
declare -A bar=([ahoj]="10" [svete]="20" )
[..]
```
## <span id="page-32-0"></span>**5 Misc**

#### <span id="page-32-1"></span>**5.1** set

Set je velmi komplikovany builtin (dělá mnoho věcí). Spustíme-li jej bez argumentů, vypíše seznam všech proměnných s hodnotami a funkcí. Jinak set umí zapínat a vypínat některé vlastnosti shellu a nastavovat poziční argumenty.

```
set -o vlastnost # zapnuti
set +o vlastnost # vypnuti
#pripadne zkracene
set -zkratka # zapnuti
set +zkratka # vypnuti
```
vlastnost nahradíme jménem vlastnosti, zkratka je jedno písmenou zkratkou vlastnosti. Tabulku všech vlastností (se jménen, zkratkou a funkcí) lze nalézt v dokumentaci a literatuře. Seznam nastavených vlastností je uložen v proměnné - (zobrazit tedy lze echo  $\frac{1}{2}$ [-1]).<sup>[13](#page-32-2)</sup>

Jako příklad uvedeme vlastnost xtrace (zkratka x), která je defaultně vypnutá. Po zapnutí shell zobrazí (spolu s promptem PS4) přečtené části skriptu, po přečtení a po expanzi.

```
1 set -x
2
3 IFS=:
4 for dir in ${PATH}
5 do
6 \qquad echo -n \{dir\}7 echo " $(ls ${dir} | wc -l)"
8 done | sort -r -k 2
```
vede k

```
+ IFS=:
+ sort -r -k 2
+ for dir in ${PATH}
+ echo -n /usr/local/bin
++ wc -l
++ ls /usr/local/bin
+ echo ' 11'
+ for dir in ${PATH}
+ echo -n /usr/bin
++ wc -l
++ ls /usr/bin
+ echo ' 2886'
+ for dir in ${PATH}
```
<span id="page-32-2"></span><sup>13</sup>Další vlastnosti lze měnit pomocí shopt.

+ echo -n /bin ++ wc -l ++ ls /bin + echo ' 166' + for dir in \${PATH} + echo -n /usr/bin/X11 ++ wc -l ++ ls /usr/bin/X11 + echo ' 2886' + for dir in \${PATH} + echo -n /usr/games ++ wc -l ++ ls /usr/games + echo ' 1' /usr/bin/X11 2886 /usr/bin 2886 /bin 166 /usr/local/bin 11 /usr/games 1

(Čtenář vypozoruje, že zapnuté vlastnosti jsou předány do podshellu a tak příkazy v podshellu pozná podle dvou +. Lze vypozorovat i něco o pořadí ve vztahu k přesměrování.)

———

Pomocí

```
1 set -- arg1 arg2 .. argn
```
jsou pozičním proměnným 1, 2, …, až n (pro vstupní argumenty skriptu/funkce) nastaveny hodnoty arg1 až argn a proměnné # je nastavena hodnota n. Funguje i pro argumenty začínající znakem -. [14](#page-33-1)

#### <span id="page-33-0"></span>**5.2** source

1 source file args

```
2 . file args # alternativni jmeno
```
vloží obsah souboru file na místo spustění source. Soubor file (pokud není zadán plnou cestou, absolutní nebo relativní) je hledán v adresářích v proměnné PATH a poté v aktuálním adresáři. Volitelné argumenty args jsou předány souboru file jako poziční argumenty.

Příkaz je výhodné použít pro rozdělení skriptu do více souborů. (Rozdíl oproti spuštění souboru file jako skriptu je v tom, že se nevytváří podshell. To má důsledky například při práci s proměnnými).

<span id="page-33-1"></span><sup>&</sup>lt;sup>14</sup>znak - je bez použití -- jako prvního argumentu použit jako oddělovač přepínačů pro set a argumentů, které se mají přiřadit pozičním proměnným.

# <span id="page-34-0"></span>**6 Úkoly**

Cílem je napsat skript.

#### 1. **[zápočtová úloha]**

Vypište seznam všech souborů a podadresářů v aktuálním adresáři s informacemi o typu (soubor, adresar, symbolicky odkaz) a právech (čtení, zápis, spusteni) pro spouštějícího uživatele, ve tvaru: jméno\_souboru typ práva Řešte bez použití programu ls.

———

Upravte skript tak, aby

- při zadání argumentu -a, zpracoval i skryté soubory a adresáře;
- přijímal jako argument adresář, jehož obsah má vypsat. Při zadání neexistující skončí skript s chybou.
- 2. Naprogramujte "hádání"(celého) čísla, které si uživatel myslí, z intervalu zadaného až dvěma argumenty, pomocí série dotazů "je číslo menší/větší než X?"s odpověďmi ano/ne. Při jednom argumentu je levá mez intervalu 0, při žádném navíc pravá mez 100.
- 3. Implementujte zjednodušenou verzi programu seq: výpis posloupnosti (celých) čísel oddělených mezerou od čísla zadaného jako první argument do čísla zadaného jako třetí argument, obojí včetně, s přírůstkem zadaným jako druhý argument – kladným, pokud je počáteční číslo menší nebo rovno než koncové, jinak záporným. Při dvou argumentech je chybějící přírůstek roven 1, při jednom je i chybějící počáteční číslo rovno 1.
- 4. **[zápočtová úloha]**
	- (a) Do aktuálního adresáře vygenerujte 1000 soubourů se jmény fooNNNN.txt, kde NNNN nahraďtě pořadovými čísly 0001 až 1000. Do každého souboru zapište náhodně vytvořené datum (ne nutně reálně existující, např. 30 únor je OK) ve tvaru DD/MM/YYYY. (Dny, měsíce a roky v obvyklém rozsahu). (*Nápověda:* \${RANDOM}*.*)
	- (b) Uvažujme adresář obsahující soubory ve tvaru \*NNNN.txt (symbol \* představuje libovolnou předponu), každý z nich obsahuje datum ve tvaru DD/MM/YYYY. Vytvořte skript s tímto adresářem jako argumentem, který přesune soubory do podadresářů adresáře s cestami ve tvaru YYYY/MM/DD tak, aby si obsah souboru a jeho umístění odpovídaly. Každý podadresář bude existovat, jen pokud v něm bude alespoň jeden soubor.
- 5. Vypište řádek ze souboru /etc/passwd, který se nachází nad řádkem odpovídajícím uživateli, který skript spustil.
- 6. Vytvořte skript, který bude obálkou pro pro příkaz mv. Bude brát stejné parametry a fungovat jako mv, pouze jméno cílového adresáře bude očekávat jako první parametr.
- 7. Vytvořte skript se dvěma jmény (min.sh a max.sh), který bude dostávat jako parametry sérii čísel a spočítá jejich minimum nebo maximum, podle toho, se kterým jménem byl zavolán. (*dvě jména = dva soubory se stejným obsahem, případně soubor a link.*, *nápověda:* basename)

#### 8. **[zápočtová úloha]**

Vytvořte skript, jehož prvním argumentem je adresář, zbytek argumentů pak tvoří přepínače pro příkaz find. Skript příkaz find zavolá a soubory, které najde interaktivně zkopíruje do adresáře předaného skriptu jako první argument. Pře kopií každého souboru se skript uživatele zeptá, zda kopii provést. Možné odpovědi jsou

- ano soubor je zkopírován,
- ne implicitní odpověď, soubor není zkopírován,
- stop soubor není zkopírován a skript skončí.

Pokud skript neskončí pomocí stop (ale projitím všech souborů), vypíše počet zkopírovaných souborů.

- 9. **[zápočtová úloha]** Vytvořte skript, jehož jediným argumentem bude adresář A a soubor S, obsahující na každém řádku koncovku jmen souborů (např. txt, jpeg). Skript v aktuálním adresáři vytvoří archiv souborů z adresáře A, které mají koncovky v souboru S. Archiv pojmenuje X-DDMMYYYY-HHMM.zip, kde DDMMYYYY je datum a MMHH je čas spuštění skriptu.
- 10. Vytvořte skript, který zjistí, jestli je aktuální uživatel root.

Úkoly jsou převzaty (a případně drobně upraveny) z literatury a z webu [http://outrata.](http://outrata.inf.upol.cz/courses/shell/seminars.html) [inf.upol.cz/courses/shell/seminars.html](http://outrata.inf.upol.cz/courses/shell/seminars.html).

———

## **Reference**

- <span id="page-36-0"></span>[1] Richard Blum. Christine Bresnahan. *Linux Command Line and Shell Scripting Bible*. Wiley, 2015.
- [2] Ellie Quigley. *Unix shells by example*. Prentice Hall, 2015.
- <span id="page-36-1"></span>[3] Mark G. Sobell. *A practical guide to Linux commands, editors, and shell programming*. Prentice Hall, 2013.
- [4] Libor Forst. *Shell v příkladech aneb aby váš unix skvěle shell*. Matfyzpress, 2010.
- [5] [Bash Manuál](https://www.gnu.org/software/bash/manual/bash.html)

# **Changelog**

• 13. září 2013 - první verze